The research leading to this tool is supported by the European FP7 project "Harnessing Performance Variability" (FP7‐ICT‐2013‐10‐612069, HARPA).

## **Degradation Bubble**

The aim of this tool is to cause specific performance degradation to the host application by the collocation with "Bubbles", which are stress test programs that contend on shared resources, such as last level cache, memory bandwidth etc. Using "Bubbles" and collocation with an application of interest, the main goal of this tool is to emulate the performance degradation due to faults on real HW. The performance degradation due to periodic appearance of faults with a given mean time to repair (MTTR) and mean time to failure is emulated by co-running the host application with "Bubbles" which are tuned to periodically stress the shared resources depending on the MTTR & MTTF values.

## **Basic Operation**

The basic operation of this tool is based on "Bubbles" which are test programs used to stress shared resources, such as last level cache, by allocating and performing random memory accesses to an array, as defined in the Bubble Kernel module (BK), shown in Figure 1. The random array addresses to access, are produced by a fast random number generator using linear shift registers (LFSR), in such a way that it prevents accessing the same address twice before accessing all the allocated array entries once. The duration when "Bubble" is performing memory accesses is defined in iterations, as shown in the main loop of the Bubble Kernel module. The number of iterations "Bubble" will perform memory accesses, is given as input and is defined as MTTR iterations. Another input is the number of iterations bubble will not perform memory accesses, defined as MTTF iterations. The size of memory that bubble will access is defined as bubble size as shown in Figure 1.

Bubble Kernel Characterization (BKC) module can be used on top of Bubble Kernel to convert the MTTR and MTTF from milliseconds to the number of iterations where "Bubble" of a given size is stressing or not stressing the memory subsystem while co-running a given Host Application, as presented in Figure 2. In more detail bubble characterization is explained in section Structure (Bubble Kernel Characterization).

#### **Input Parameters**

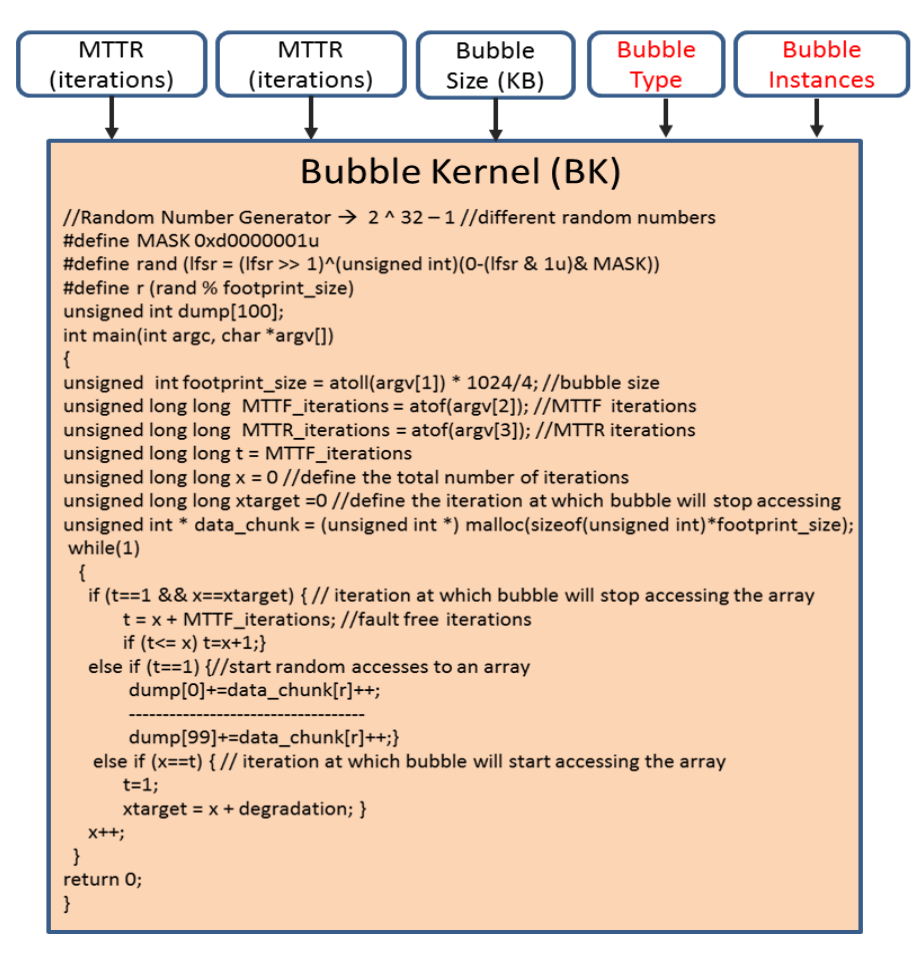

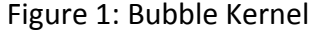

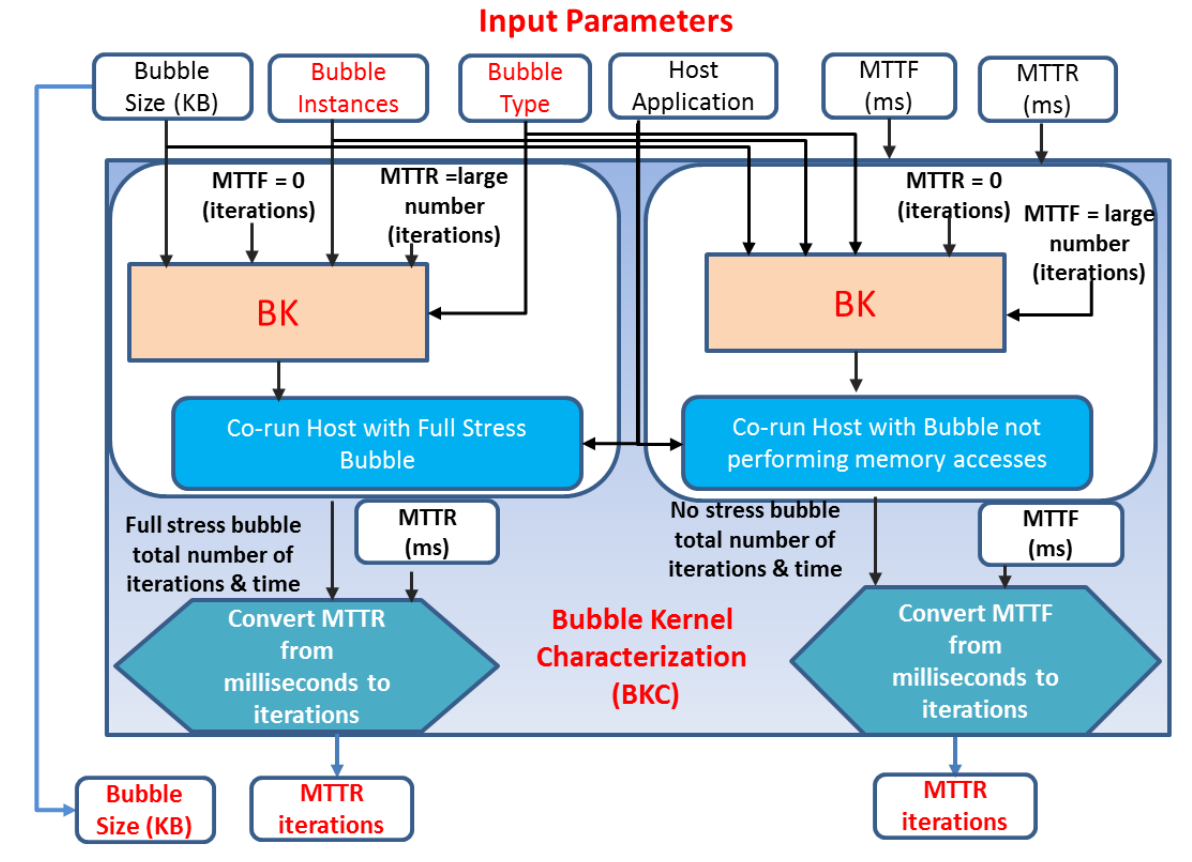

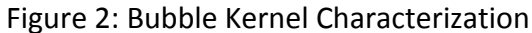

# **Download & Installation**

Requirements:

-bash version 4.1.2(1)-release, awk, gnuplot, perf version 2.6.32-358.6.1.el6.x86 64.debug, linux taskset to pin jobs to a specific core

Note: gnuplot is used only in the validation phase (Section Wrappers)

## **Installation**

The following steps describe how to install bubble tool and use the different scripts from any directory.

- a. Create a folder bin to your home directory in case that it doesn't exist
	- 1. cd \$HOME
	- 2. mkdir bin
- b. Download bubble tool V1.tar.gz to \$HOME/bin and decompress it using 1. tar -zxvf bubble\_tool\_V1.tar.gz
- c. To install the tool first identify the start-up script on your shell doing Is-lart. It should be either .bash\_profile or .bashrc
- d. In case that the start-up script doesn't exists in your local \$HOME directory create a .bash\_profile or .bashrc file
- e. Once you have identified or created the start-up script, add the following line in your script
	- 1. export PATH=\$PATH:\$HOME/bin/bubble\_tool\_V1/bubble\_kernel
	- 2. export PATH=\$PATH:\$HOME/bin/bubble\_tool\_V1/bubble\_kernel\_characterization
	- 3. export PATH=\$PATH:\$HOME/bin/bubble\_tool\_V1/wrappers
	- 4. export

wrapper config file dir="\$HOME/bin/bubble tool V1/wrappers/wrapper input configuration\_file"

f. After adding the source files directories in your start-up script then log out and log back in to use the script from any directory.

A sample of .bash profile or .bashrc can be found in:

#### > \$HOME/bin/bubble\_tool\_V1/sample\_bash\_profile

#### **Use**

To use the bubble tool first you need to compile the bubbleKernel.c. In the directory bubble\_tool\_V1/bubble\_kernel you can find the Makefile. Execute "Make all" to create the bubbleKernel executable.

To use the rest of the bash scripts, you need once to change the permission to executable of different scripts available in the tool. In the directory bubble\_tool\_V1 you can find the script change scripts mode.sh and by executing it you are making all the available scripts in the tool executables.

> cd \$HOME/bin/bubble\_tool\_V1

\$HOME/bin/bubble\_tool\_V1 > chmod +x change\_scripts\_mode.sh

\$HOME/bin/bubble\_tool\_V1 > bash change\_scripts\_mode.sh

After performing the previous steps the user can execute bubbleKernel, bubble kernel characterization.sh and wrapper periodic stress from any directory. More details on the input parameters needed to call each executable are presented in section Structure.

An important constraint to use the bubble tool is the isolation. You should run the tool in isolation without running other processes. This is important to reduce the variations induced by the other processes. Also variations can be induced by OS and can affect the accuracy of the results the tool will produce. This can be reduced by performing multiple confidence runs. Background processes or other process such as top running at the same time the user is running the tool, can add some deviations on the results.

### **Structure**

The tool is written in bash and C and is organized in the following subdirectories

- + bubble\_kernel + bubble\_kernel\_characterizations
- + wrappers

## **A. Bubble Kernel**

#### + bubble\_kernel/bubbleKernel.c

The bubble kernel directory consists of the bubbleKernel.c program written in C. bubbleKernel is a stress program which allocates an array and consist of a main loop where it is performing random array accesses, as shown in Figure 1 and described in Basic Operation Section.

#### **A.1 Input parameters**

bubbleKernel can be executed alone giving three arguments. It will be extended for more parameters as discussed earlier.

- 1. bubble size in KB
- 2. MTTR iterations
- 3. MTTF iterations

An example on how to execute the Kernel alone is shown below > bubbleKernel 12288 3000 50

Where: bubble size = 12288KB MTTF iterations = 3000 MTTR iterations = 50 Be careful the bubbleKernel does not terminate. To terminate the kernel, if you decide to run it alone, you need to send termination signal such CTRL-C etc.

## **B. Bubble Kernel Characterization**

+ bubble kernel characterization/bubble kernel characterization.sh

The bubble kernel characterization directory consists of bubble kernel characterization.sh written in bash.

### **B.1. Functionality: Convert the MTTF & MTTR from milliseconds to MTTR & MTTF iterations**

The main goal of this module is to convert the MTTF and MTTR from milliseconds to the corresponding number of iterations where bubble co-running with the host application is stressing and not stressing the shared resources. The input parameters of BKC (bubble kernel characterization) are shown in Table 1. The user should pass to the script the MTTF, MTTR in milliseconds and the Host Application. The rest of the inputs are optional and in case that they are not defined they are initialized with default values. To convert the MTTR from milliseconds to iterations, the host application is co-running first with a bubble of a given size which continuously is stressing memory, calling the bubble kernel passing as parameter MTTF iterations = 0 and MTTR iteration a large integer number. From this step we have the total time and the total number of iterations that bubble kernel passed stressing memory, while co-running the host application, and then we calculate the time in milliseconds per iteration. As previously mentioned the MTTR corresponds the time that bubble should perform memory accesses and having the time of one iteration while bubble is performing memory accesses, we can find the corresponding number of MTTR iterations (MTTR iterations = MTTF (ms)/time per one iteration while stressing(ms)). To convert the MTTF from milliseconds to the number of iterations that bubble should not perform memory accesses , first we co-run the host application with a bubble (BK) that is not accessing the array, passing as parameters the defined bubble size , MTTR iterations = 0 and MTTF iterations a large integer number. In this step we conduct the total time and the total number of iterations that bubble is not stressing memory, during the host application runtime, and the time in milliseconds needed per iteration. To convert the MTTF from milliseconds to iterations we divide the MTTF ms by the time needed for one iteration (MTTF iterations = MTTF (ms)/time per iteration no stress bubble).

Another important step in the bubble kernel characterization module is to check if the Host Application required performance degradation, specified by the MTTR (ms) and MTTF (ms), can be reached by the co-location with the bubble of a given size. This can be done by profiling the host application while running alone and co-running it with full stress bubble, using performance counters monitoring tool (perf), to keep track on the IPC on both cases. The slowdown on the host application IPC caused by bubble gives the maximum performance degradation that can be reached to the host application from the co-location with bubble.

### **B.2. Input Parameters**

The user can run the bubble kernel characterization.sh from any directory by using the input defined in Table 1. The first three parameter values MTTF (ms), MTTR (ms) and Host Application should be defined to be able to use the bubble\_kernel\_characterization script. The rest of the inputs are optional, in case that they are not defined default values are given to them as shown in Table 1. The module will be extended to take as input the number of bubble instances the user want to co-run with the host application and the type of bubble (streaming vs random). In this version of the tool the bubble\_kernel\_characterization takes only the first seven inputs defined in Table 1.

An example on how to run the bubble kernel characterization module giving as parameter MTTF = 3000 (ms), MTTR = 50(ms) and host application = "test program input file" is shown below

**Bubble Kernel Characterization Input Parameters** 

1. MTTF Mean time to failure in milliseconds, Should be defined 2. MTTR Mean time to repair in milliseconds. Should be defined Full command to run the host application. 3. Host Application Should be defined 4. Bubble Size Bubble size in KB. If not defined the default value is the LLC cache of the underlying machine 5. Host Core Define the core to run the host application. If not defined the default value is 2 6. Bubble Core Define the core to run the bubble kernel. If not defined the default value is 0 7. Confidence runs Define the number of confidence runs. If not defined the default value is 0 8. Bubble instances Define the number of bubbles to co-run with the host application \* 9. Bubble type Define the type bubble to co-run with the host application (random, streaming, both)<sup>\*</sup>

> bubble kernel characterization.sh 3000 50 "test program input"

#### Table 1: bubble kernel characterization input values

### **B.3. Output**

The output of the bubble-kernel-characterization.sh is saved in the file BKC.HostApplicationName.bubbleSize.out. The file is saved in the directory bubble kernel characterization outdir created in the current directory from where you run the script. An example of the output file is shown below:

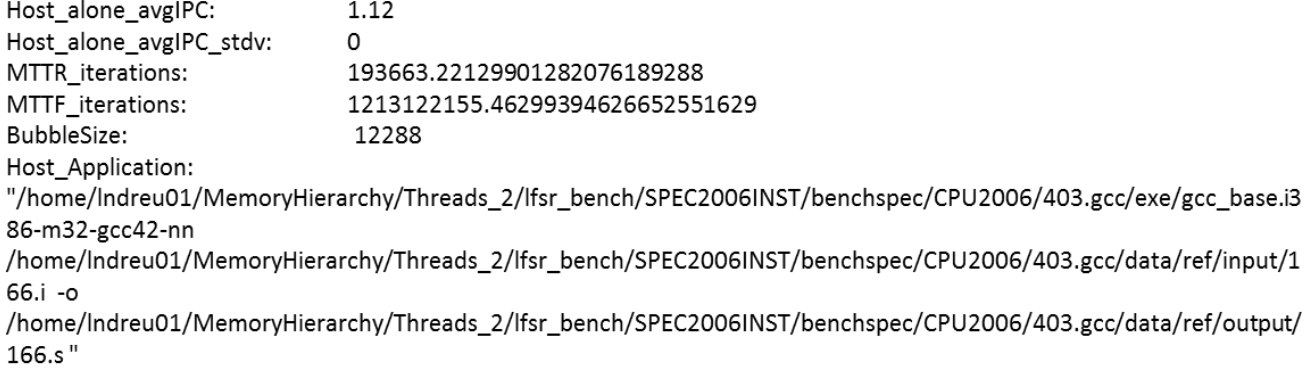

## **C. Wrappers**

- + wrappers/ wrapper\_periodic\_stress.sh
- + wrappers/ wrapper\_input\_configuration\_file/default\_config\_file

The wrappers directory +wrappers consists of the wrapper periodic stress.sh script and +wrapper\_input\_configuration\_file directory where the default input parameters are passed to the wrapper through the default\_config\_file. Be careful, do NOT REMOVE the default config files, the wrapper is loading first the default values from it and the user can change them by different options as presented in Table 2

### **C.1. Functionality: Cause a Specific Performance Degradation to the Host Application defined by MTTF and MTTR**

The main goal of this use case is to emulate the performance degradation that an application can experience due to periodic appearance of faults. In presence of faults, with a given MTTF and MTTR, during the host application run time, it is expected to suffer a specific performance degradation, defined by MTTR/(MTTF  $+$  MTTR). During host application run time, there are two phases, the faulty free phase, where the host application is not accessing any faulty unit, defined by the mean time to failure (MTTF), and it is running without experiencing any performance degradation. The next phase, referred as the faulty phase, where the host application is accessing faulty units, defined by the mean time to repair (MTTR), where extra overhead is added to repair from faults. This behaviour is emulated by co-running the Host Application with a bubble (BK) which is stressing the memory subsystem, contending periodically on the shared last level cache, based on the MTTF and MTTR values. The phase where bubble is performing memory accesses emulates the faulty phase and depends on the MTTR value. The phase where bubble is not

performing memory accesses emulates the faulty free phase and is defined by the MTTF value. Both values are converted into iterations by the Bubble Kernel Characterization (BKC) module as it is shown in Figure 3. Than the host application is co-running with the bubble (BK) which takes as input the MTTR & MTTF number of iterations produced by the BKC module and the bubble size. As have been mentioned before, the bubble kernel will be extended to take as input the bubble type and number of instances, shown also in Figure 3. The required performance degradation of the host application is reached by the co-location with bubble by the sharing of the last level cache and the periodic stress that bubble performs on this resource. The performance degradation that can be caused to the host application is specified as the slowdown on the IPC of the host application while co-running bubble compared to that of running alone (output from BKC module). At the end of this procedure the required performance degradation is reached to the host application by colocation with bubble, for more details refer to the subsection C.3. Output.

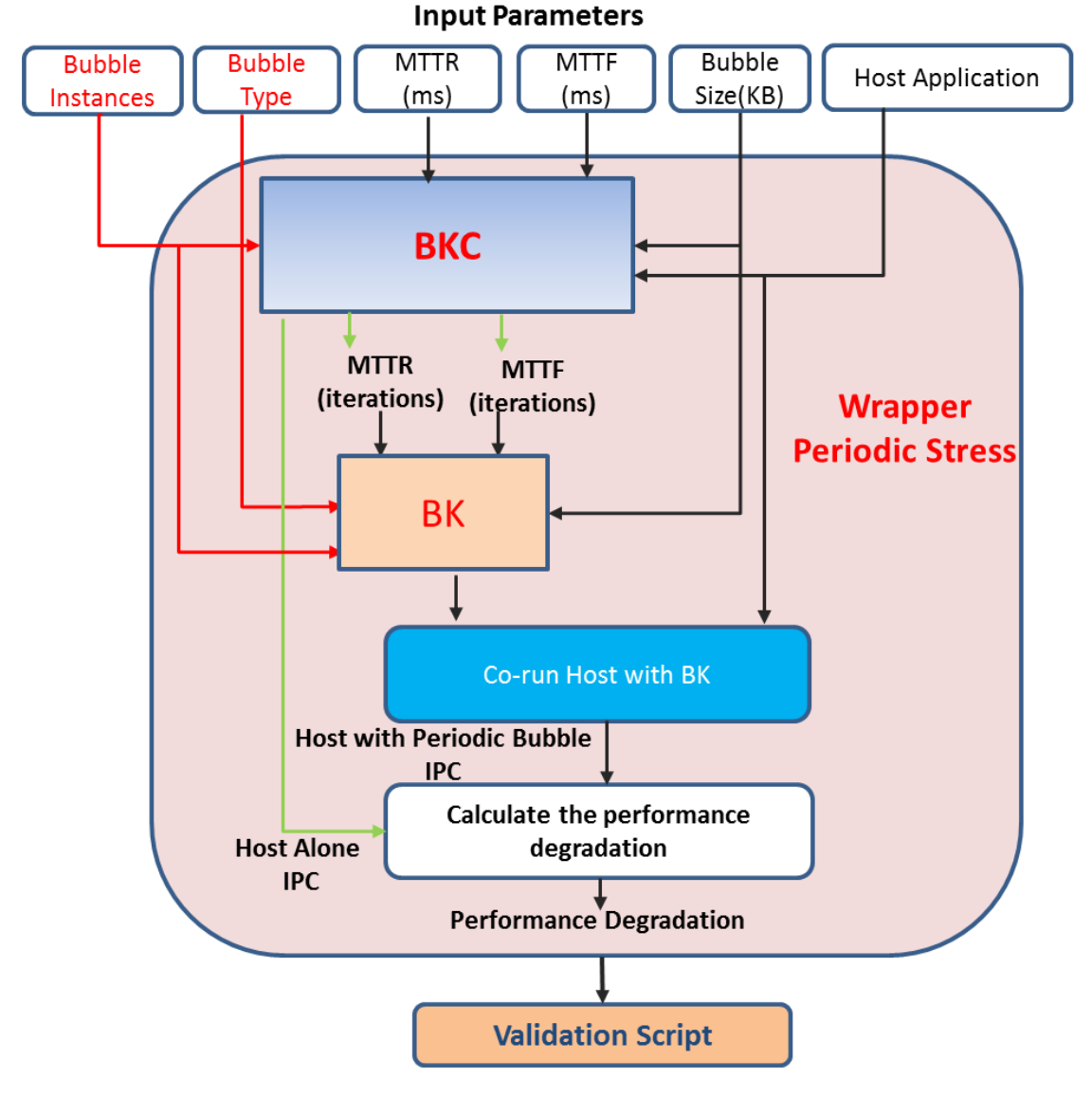

#### **C.2. Input Parameters**

Figure 3: Basic Functionality of wrapper\_periodic\_stress

The user can run the wrapper periodic stress.sh by giving different parameters through different options. By default the input parameter values are the ones defined in the default config file. The format of the file and different input options are presented below with # presenting comments:

Wrapper Periodic Stress: default\_config\_file

The wrapper can be executed by giving different options through command line arguments as presented in the help message below. To show the help message run >wrapper\_periodic\_stress.sh >wrapper\_periodic\_stress.sh –h or –help

To execute the wrapper you need to pass at least one option otherwise the help message will be show. An example on how to run

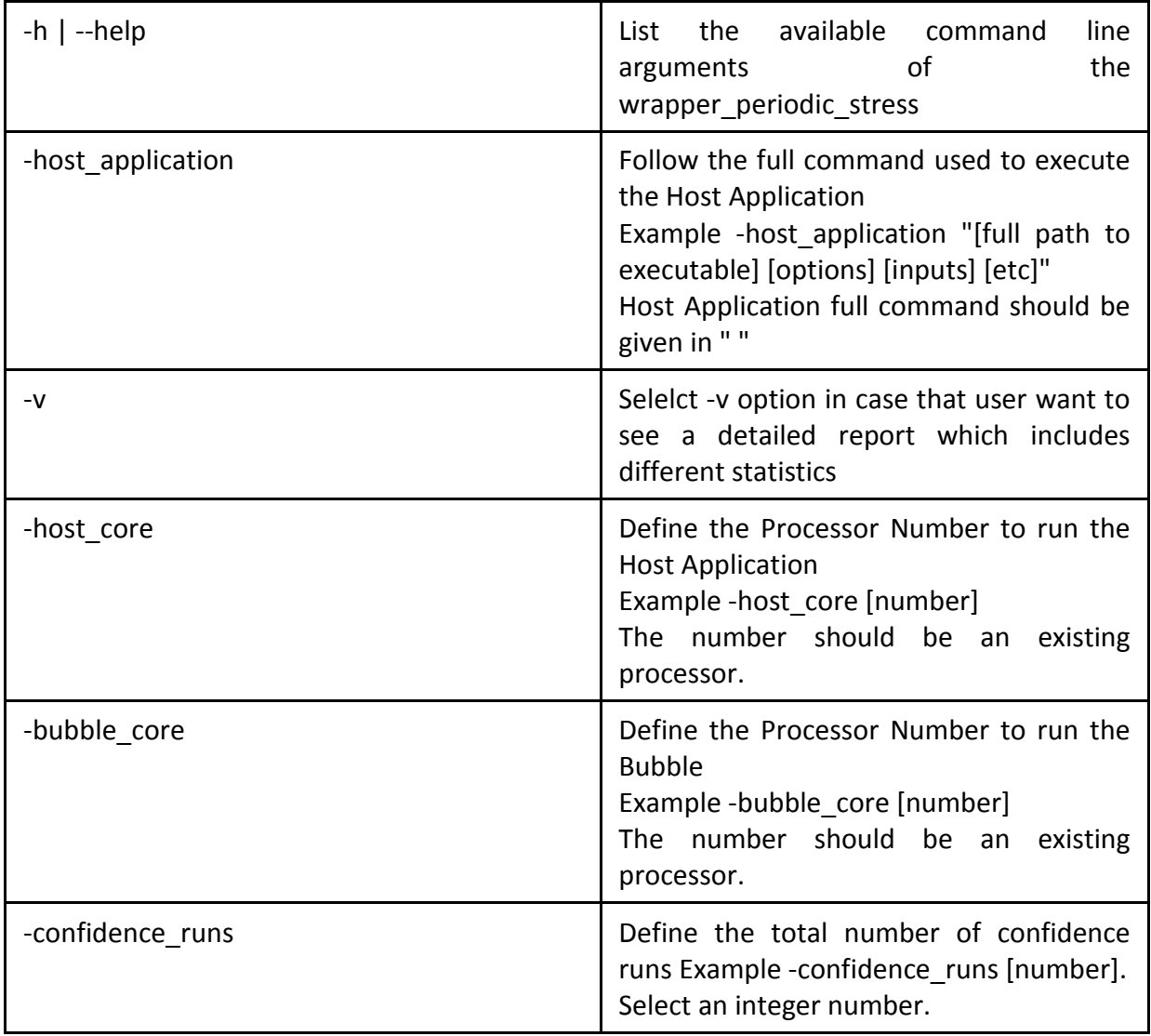

>wrapper\_periodic\_stress.sh –MTTF 3000 –MTTR 50

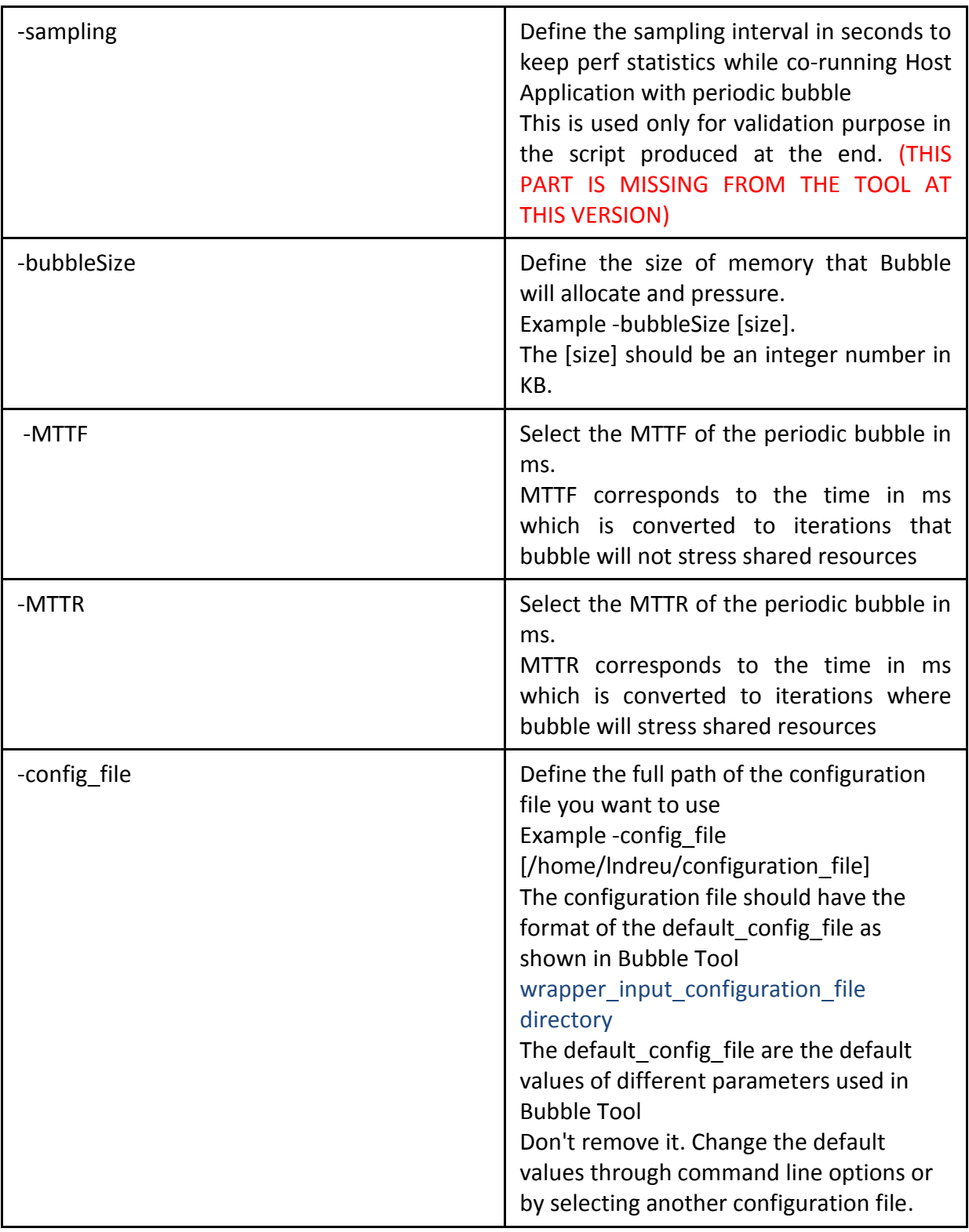

Table 2: wrapper\_periodic\_stress input options

## **C.3. Output**

The output of the wrapper\_periodic\_stress.sh is presented in the screen. If the user selected to run the wrapper with the option -v (verbose) than a report is produced and is saved in the file HostApplicationName.bubbleSize.report. The file is saved in the directory

wrapper periodic stress outdir created in the current directory from where you run the script. Examples of the results presented in the screen and in the report file are presented below:

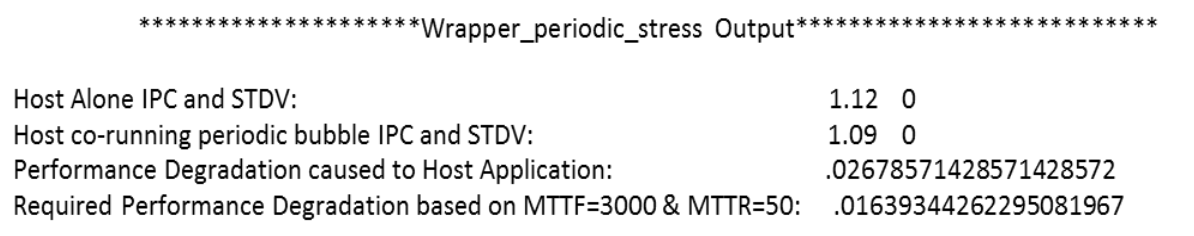

#### Wrapper periodic stress output in the screen

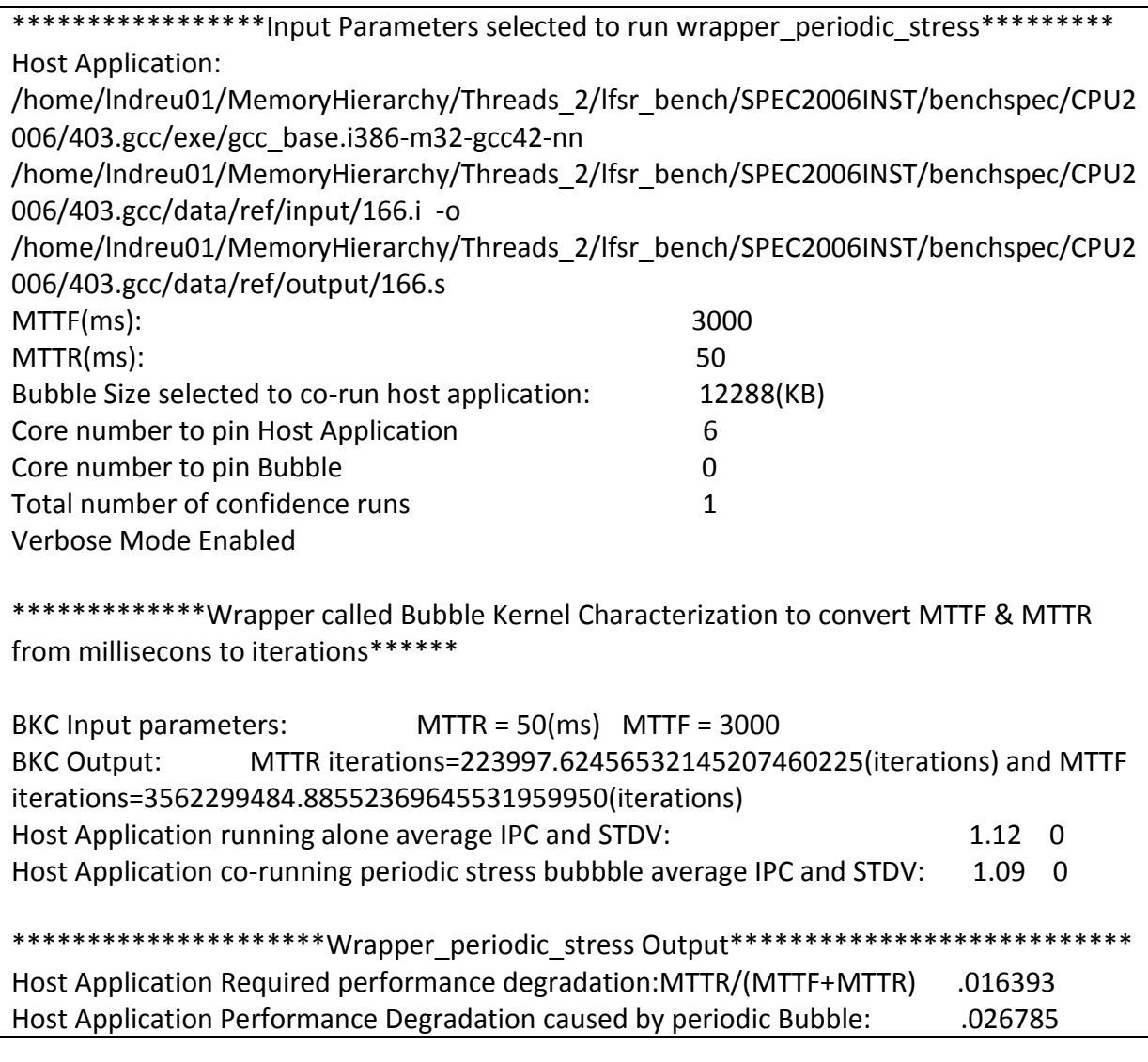

Wrapper periodic stress output: gcc\_base.i386-m32-gcc42-nn.12288.report